#### **Appearance**

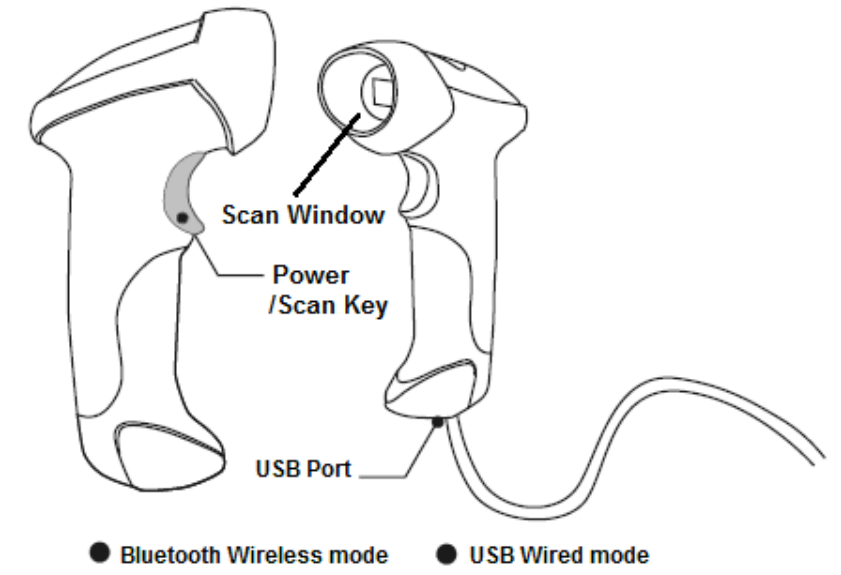

**Introduction of Key Function**

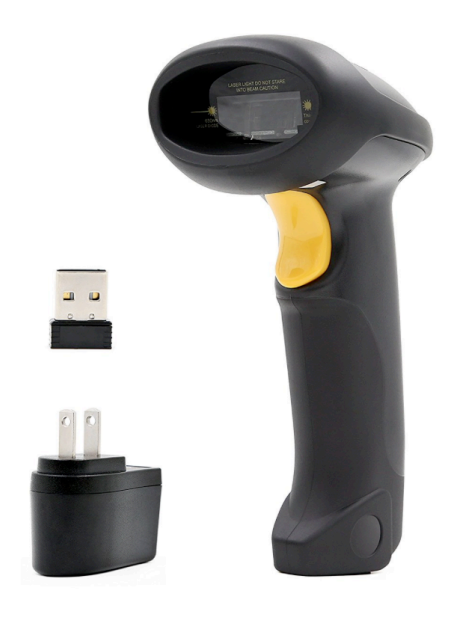

Note: Long press Scan button 3 seconds will turn on the TMCT-07 scanner. Long press Scan button 3 seconds will turn off the TMCT-07 scanner. Flip the Scan button can read the barcodes.

## **Specifications**

PHYSICAL CHARACTERISTICS

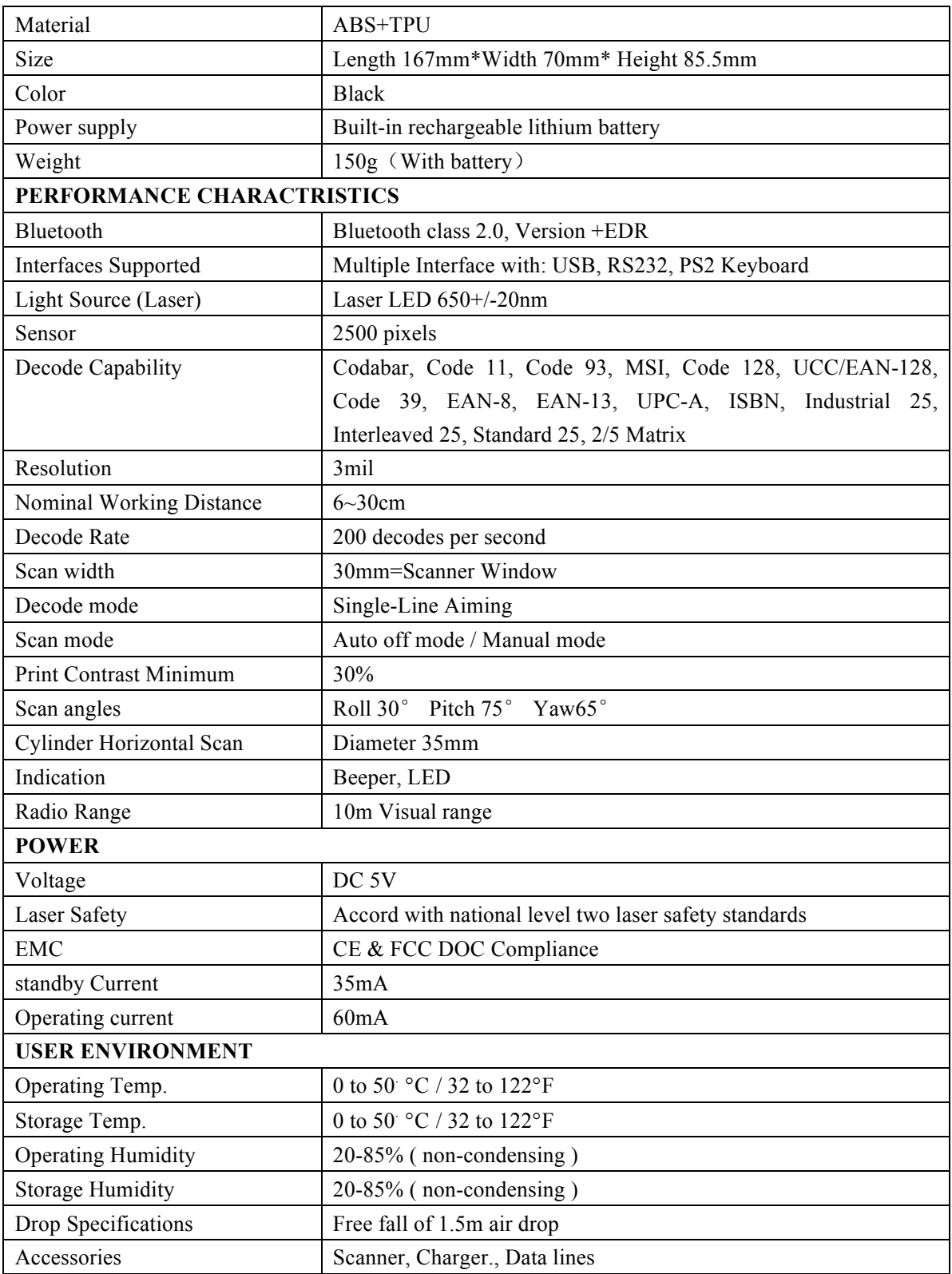

# **Correct Aiming**

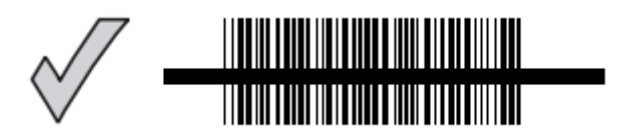

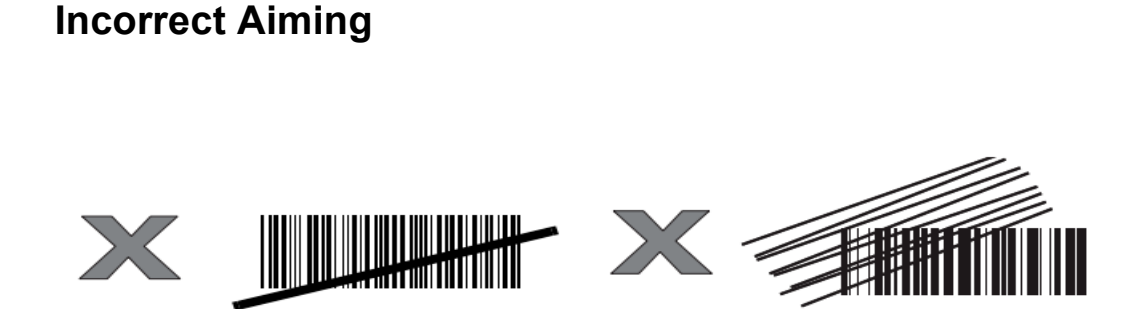

#### **1. Restore Factory Defaults**

"Restore Factory Defaults" is a special barcode. The TMCT-10 Barcode Scanner will respond with a short beep (high tone) after reading this barcode. At this time, the scanner system could restore factory defaults, and no need to read "Exit with Save" barcode again. The Scanner defaults enable HID, PIN defaults 10010.

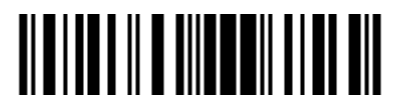

Restore Factory

**Note:** Most of setting mode have restore factory defaults selection. The factory default value for each setting is indicated by an asterisk "\*".

You could use this barcode at the following status:

- 1、The scanner cannot work. For example, it cannot read barcodes.
- 2、You forget the settings you did to the scanner before, and you don't want to be affected
- by the settings when you use the scanner.
- 3、After using a function which is not be used usually in the scanner.

#### **2. Steps of Programming the scanner:**

If you like to configure and modify one or a couple of the TMCT-10 or TMCT-07 scanner's properties, you may do so by following the scanning steps shown below: "Enter setup mode" -> [configuration barcode(s)] -> "Exit with save".

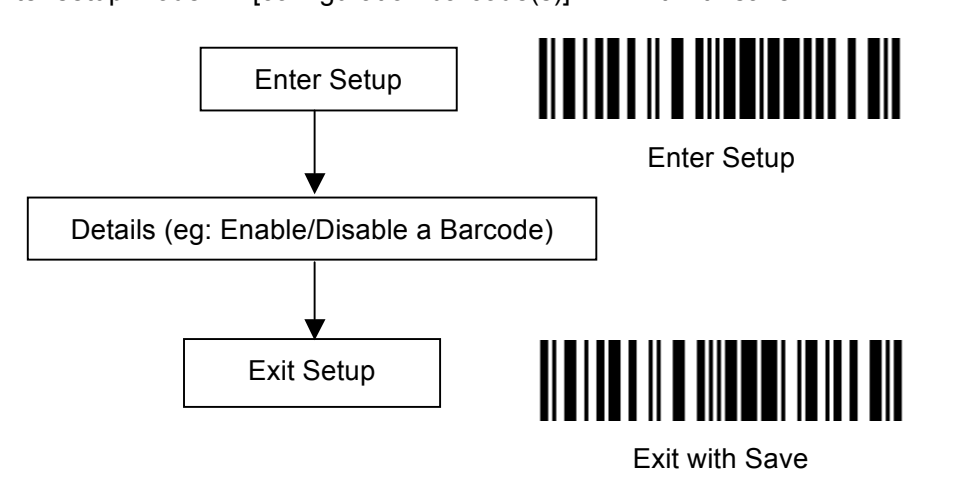

For example: Enable Codabar.

- 1. Read the "Enter Setup" barcode;
- 2. Read the "Enable Codabar" barcode;
- 3. Read the "Exit with Save" barcode.

#### **3.1 CODABAR**

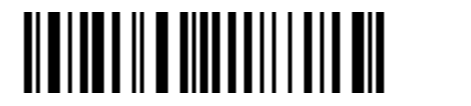

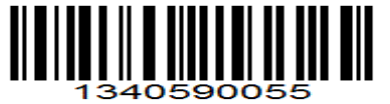

Without output start and stop symbols of **Output start and stop symbols of** Codebar Codebar

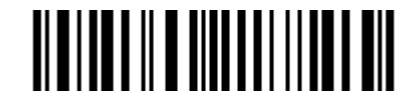

Enable Codabar (\*)Disable Codabar

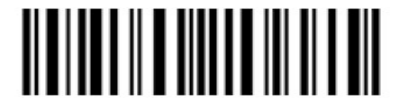

start and stop symbols: The alphabet characters A, B, C, D (in some specifications, E, N, asterisk, and T) are used to mark the beginning and end of the barcode. They do not appear in the body of a Codabar string.

## **3.2 CODE 25 –INDUSTRIAL25**

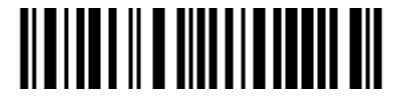

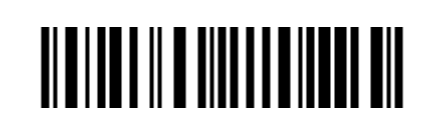

Enable Industrial25 (\*)Disable Industrial25

#### **3.3 CODE 25 –INTERLEAVED 25**

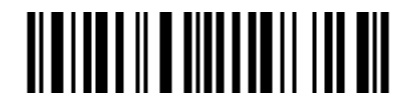

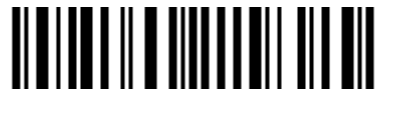

Enable Interleaved 25 (\*) Disable Interleaved 25

**3.4 CODE 25 –MATRIX 25** 

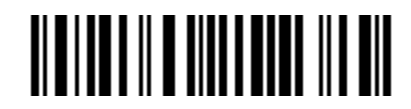

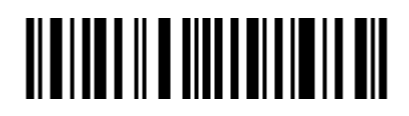

Enable Matrix 25 (\*) Disable Matrix 25

#### **3.5 CODE 25-STANDARD 25**

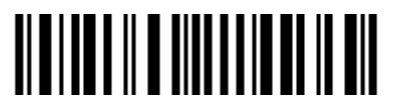

# <u> ALAMAN A ANDI ANDI LAN</u>

Enable Standard 25 (\*)Disable Standard 25

#### **3.6 CODE 39**

#### **3.6.1 Enable/Disable Code 39**

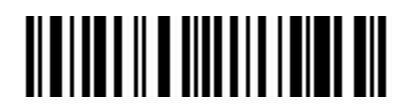

(\*)Enable Code 39 Disable Code 39

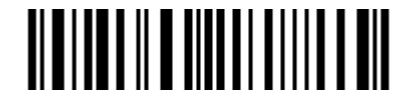

#### **3.6.2 START/STOP Output**

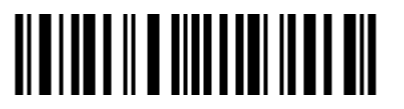

(\*) Output Code 39 Start/Stop **Characters** 

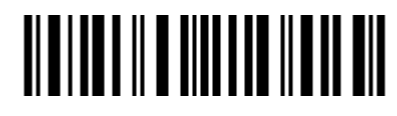

Without output Code 39 Start/Stop Characters

#### **3.6.3 Checksum Verification**

It is not enforced to include the checksum character in the Code 39 data. If checksum character is included, it should be the last character of the barcode data. Checksum character is a calculate value bases on all of the data, and is used to check the data is correct or not.

Thus, if the scanner is set to "Do Not Verify", the scanner will output all the barcode data. If the scanner is set to "Verify without Output Checksum Character", the scanner will check the data bases on the last character of the barcode data. If the check passes, the scanner will output the data without the checksum character; if the check does not passes, the scanner will display read failure.

If the scanner is set to "Verify with Output Checksum Character", the scanner will check the data bases on the last character of the barcode data. If the check passes, the scanner will output the data with the checksum character; if the check does not pass, the scanner will display read failure.

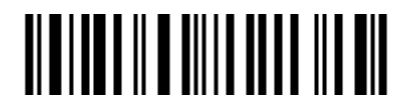

(\*) Do Not Verify

Verify without Output Checksum Character

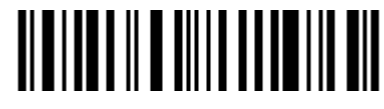

Verify with Output Checksum Character

#### **3.6.4 STANDARD/FULL ASCII CODE 39**

Decide whether to support Code 39 Full ASCII or not that includes all the alphanumeric and special character. The default setting is to support Code 39 full ASCII.

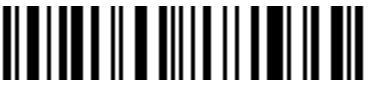

Disable Code39 Full ASCII (\*)Enable Code39 Full ASCII

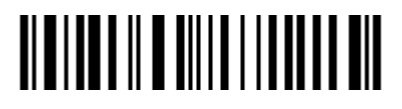

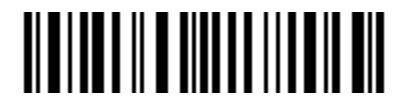

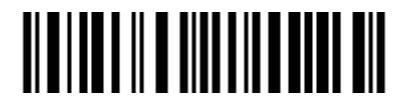

Enable Code93 (\*) Disable Code93

#### **3.8 Code 128**

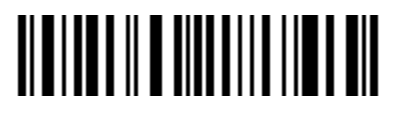

(\*)Enable Code128 Disable Code128

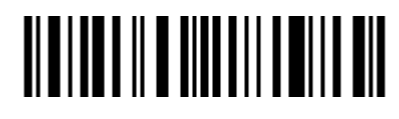

## **3.9 EAN-8**

#### **3.9.1 Enable/Disable EAN-8**

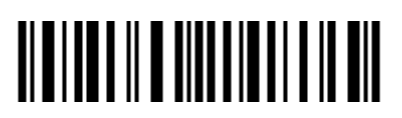

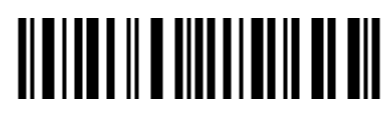

Enable EAN-8 (\*) Disable EAN-8

## **3.9.2 Convert to EAN-13**

There are two ways for EAN-8 changing, one is converting to EAN-13, another is adding "0" ahead of EAN-8, and the EAN-8 ID is not change.

If EAN-8 converts to EAN-13, it will be read as same as EAN-13. If add a "0" ahead of EAN-8, and the EAN-8 ID is not change, the output ID is still EAN-8 ID.

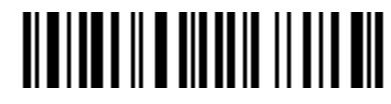

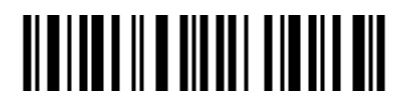

Convert to EAN-13 Add "0" ahead and ID is not change

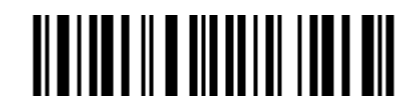

**3.9.3 Checksum** (\*) Do not Convert **Output** 

(\*)Do not Convert

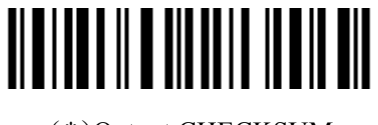

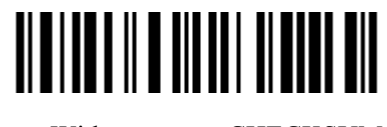

(\*)Output CHECKSUM Without output CHECKSUM

## **3.10 EAN-13**

## **3.10.1 Enable/Disable EAN-13**

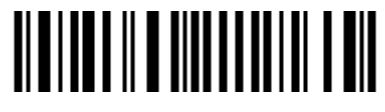

(\*)Enable EAN-13 Disable EAN-13

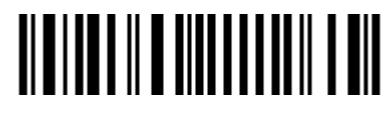

**3.10.2 Convert to ISBN** 

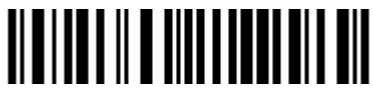

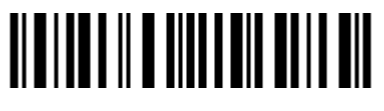

Convert EAN-13 to ISBN ( \* ) Do Not Convert EAN-13 to ISBN

**3.10.3 Checksum output** 

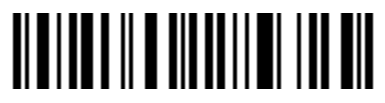

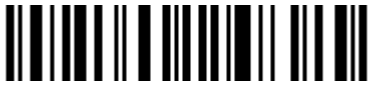

(\*)Output checksum Without output checksum

**3.11 UPC-A** 

**3.11.1 UPC-A Output '0'** 

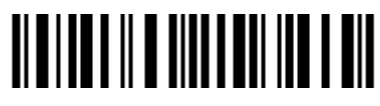

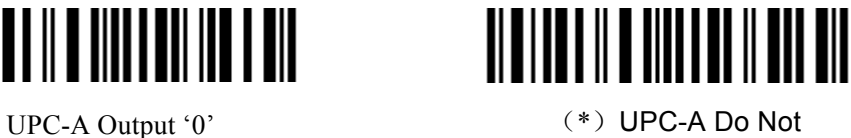

Output "0"

# **3.11.2 UPC-A Checksum Transmission**

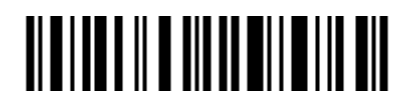

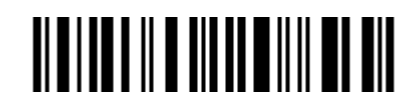

(\*)Output checksum Without output checksum

**3.12 UPC-E** 

## **3.12.1 Enable/Disable UPC-E**

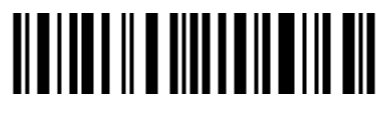

(\*)Enable UPC-E Disable UPC-E

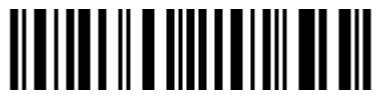

#### **3.12.2 UPC-E Checksum Transmission**

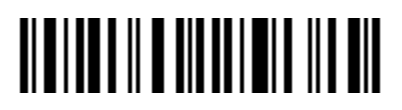

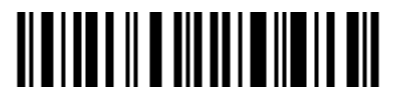

(\*)Output checksum Without output checksum

## **3.12.3 Converting UPC-E to UPC-A**

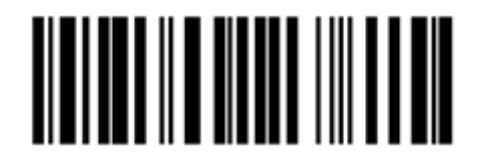

Enable the function of converting UPC-E to UPC-A

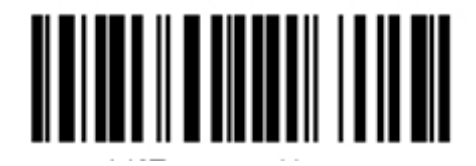

Disable the function of converting UPC-E to UPC-A

## **3.13 MSI**

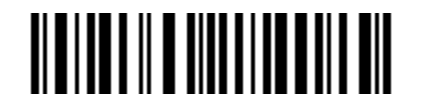

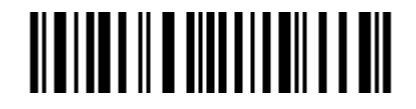

Enable MSI (\*)Disable MSI

**3.14 CODE 11** 

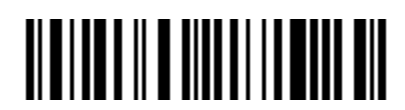

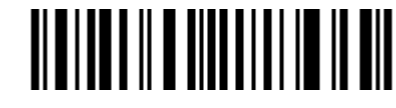

Enable Code11 (\*) Disable Code11

#### **3.15 Suffix Code of Barcode Settings**

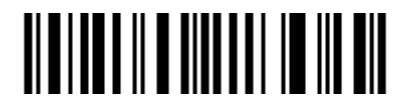

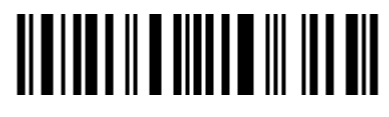

(\*) Apply Enter for suffix Do not Apply Enter for suffix

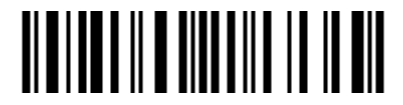

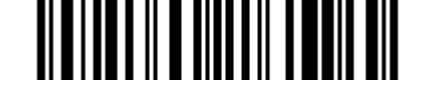

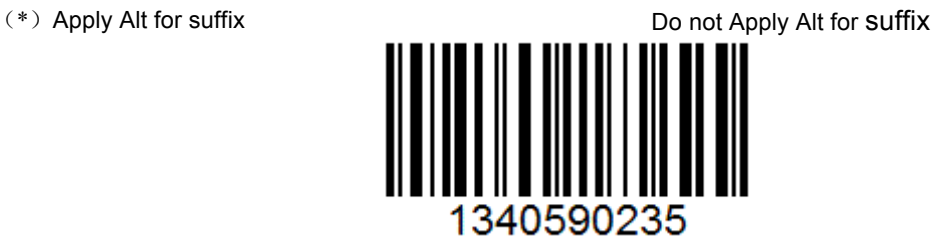

Apply Tab

## **3.16 CAPS ON And LOCK**

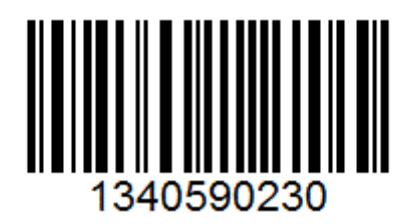

The Alpha-characters in upper case will be entered as lower case, the Alpha-characters in lower case will be entered as upper case, and numbers are unchanged.

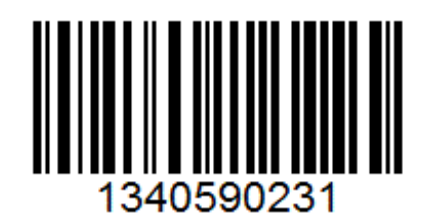

The Alpha-characters in upper case will be entered as upper case, the Alpha-characters in lower case will be entered as lower case, and numbers are unchanged.

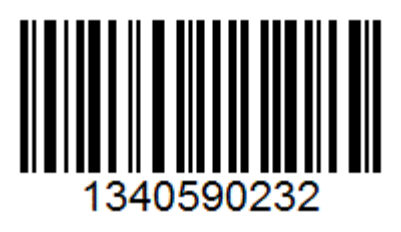

All Alpha-characters will be entered as upper case, numbers are unchanged.

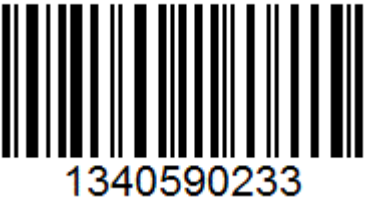

All Alpha-characters will be entered as lower case, numbers are unchanged

#### **Manual Mode**

By default, the scan mode is set to Manual Mode. If the user keeps press the Scan Key, the TMCT-10 Scanner will emit a red light line. This indicates the scanner could scan; the scanning will not stop until the scanner under the following situation.

- \* Read a barcode successfully;
- \* Release the Scan Key.

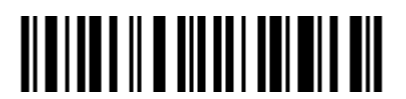

Manual Mode

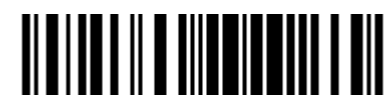

Enter Setup

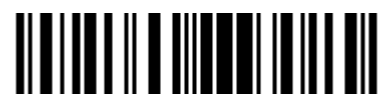

Exit with Save

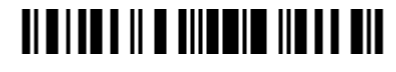

#### **Automatic scanning Mode**

Under the Automatic scanning Mode, the users just need to move the barcodes to be scanned in front of the light band of TMCT-10, no need press the Scan Key, there will show a red light line. This indicates the scanner could scan; the scanning will not stop until the scanner under the following situation.

\* Read a barcode successfully;

\*The pre-set timeout expires (the default time is 2s).

The steps to activate the automatic scanning mode are as follows:

1. Read the "Enter Setup" barcode;

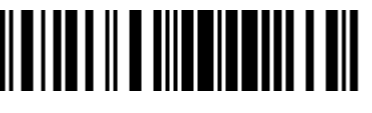

Enter Setup

2. Read the "Automatic scanning Mode" barcode;

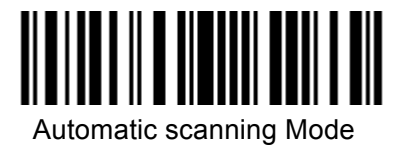

3. Read the "Exit with Save" barcode.

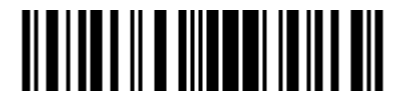

Exit with Save

#### **Beeper Volume**

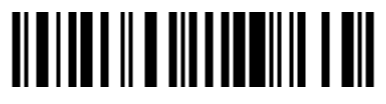

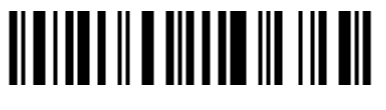

(\*) Medium Volume **Maximum Volume** Maximum Volume

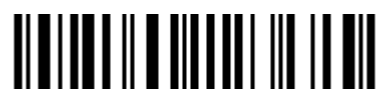

Mute Minimum Volume

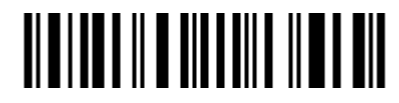

For example: Set Mute Volume for beeper.

1. Read the "Enter Setup" barcode;

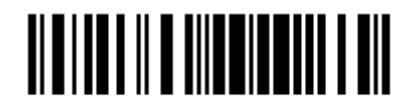

Enter Setupe 2. Read the "Mute" barcode;

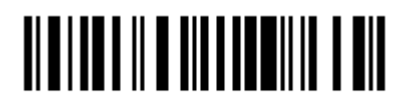

 $Mute \rightarrow$ 

3. Read the "Exit with Save" barcode.

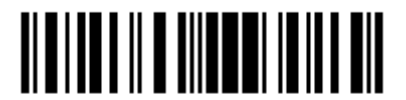

Exit with Save

#### **STEPS TO SET UP PREFIX AND SUFFIX:**

- 1. Scan "Enter setup"
- 2. Scan "add prefix" or "add suffix"
- 3. Find the ASCII value of the character you want to add in the list and scan the appropriately numbered barcode(s).
- 4. Scan "exit and save"

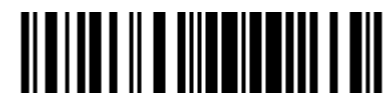

Enter Setup

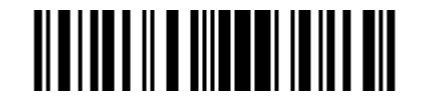

Exit with Save

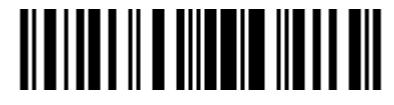

Exit without Save

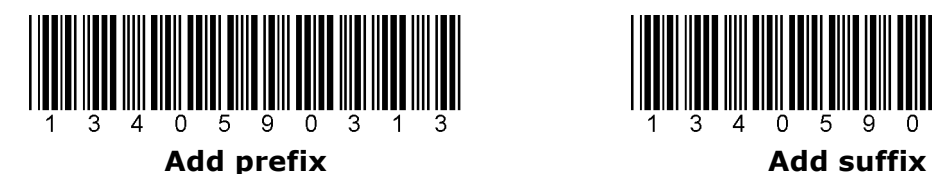

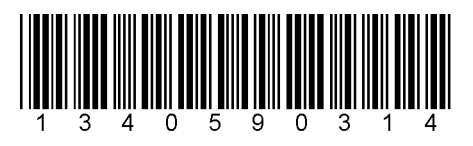

**Numeric Barcodes**

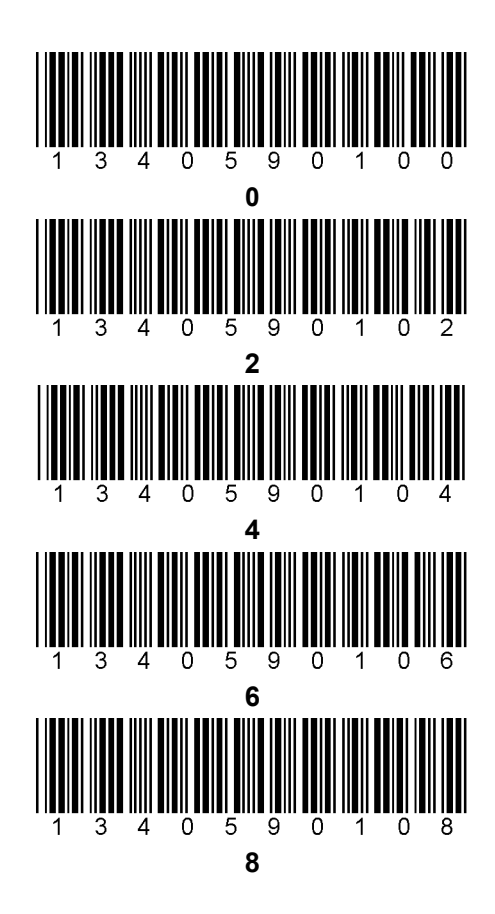

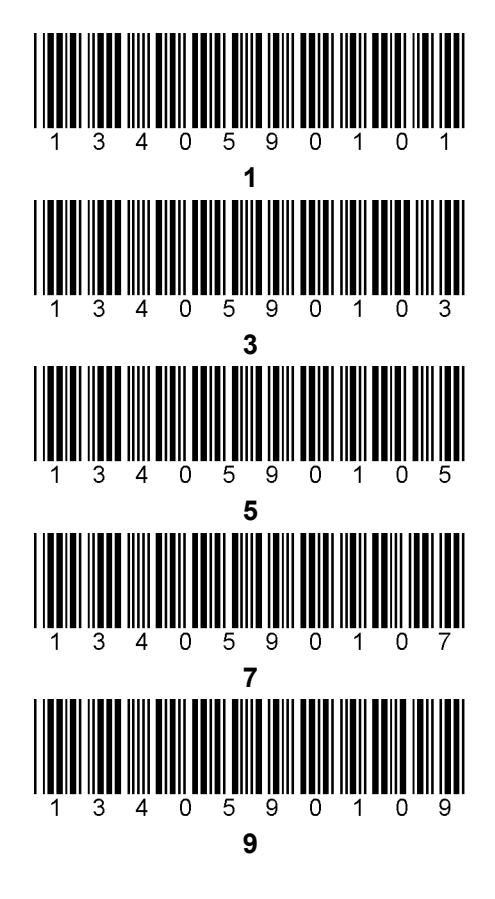

ASCII Value **Keystroke** 0 NUL(null) 1 SOH(start of headline) 2 STX (start of text) 3 ETX(end of text) 4 EOT (end of transmission) 5 ENQ (enquiry) 6 **6** ACK (acknowledge) 7 BEL (bell) 8 BS (backspace) 9 HT (horizontal tab) 10 LF (NL line feed, new line)

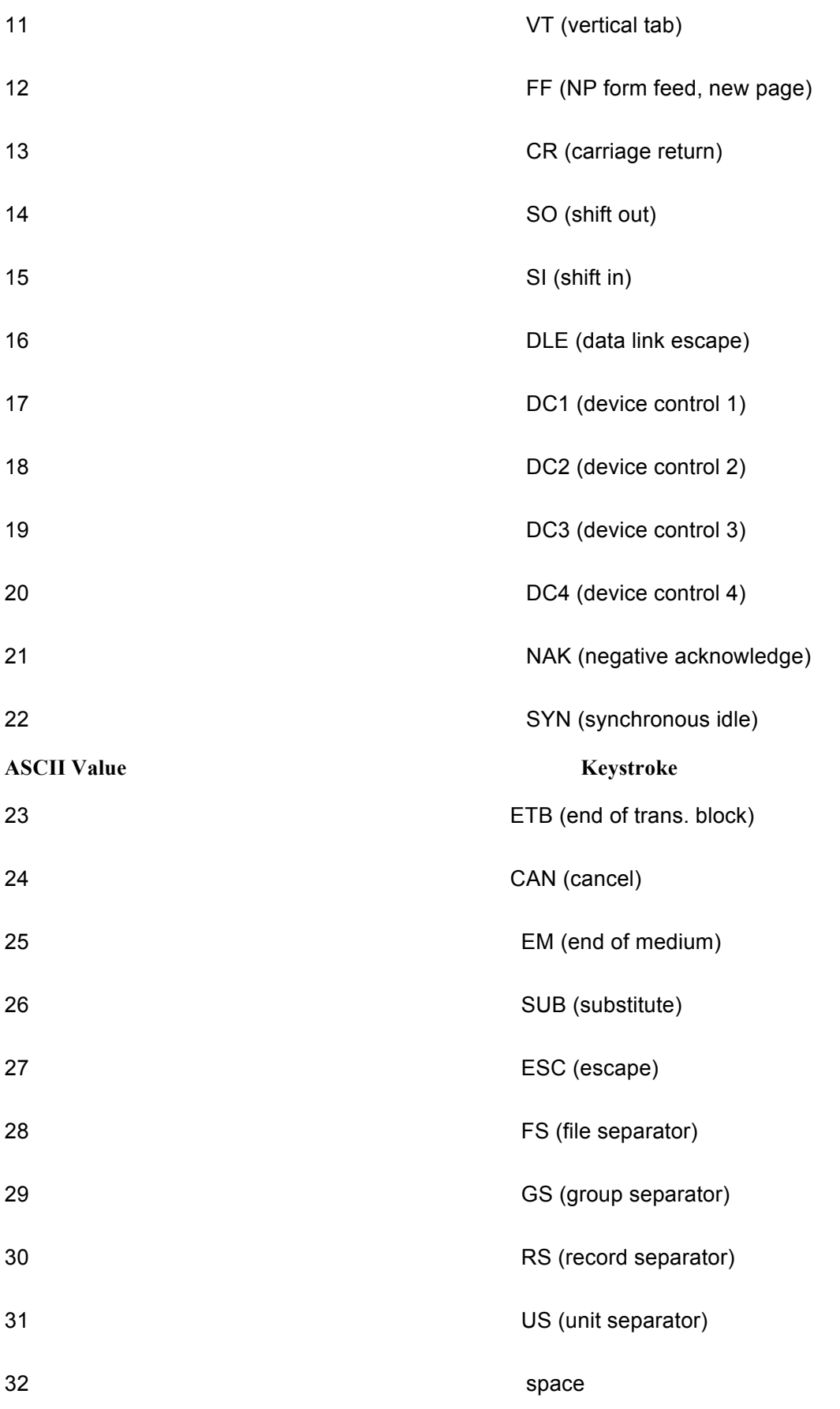

- 33
- $34$
- 35
- 36  $\mathbb S$ 37
- 38
- 39
- 40
- $41$
- 42 43
- 44
- 45

#### **ASCII Value**

- 46
- 47
- 48 49
- 50  $\overline{2}$
- $51$
- $52$ 53
- 54
- $\bar{1}$
- $\hat{\mathbf{u}}$
- $\#$ 
	-
- $\%$
- $\&$  $\bar{\mathbf{r}}$
- $\overline{(\ }$
- $\overline{)}$
- $\star$
- $\ddot{}$
- $\overline{\phantom{a}}$ 
	-

#### Keystroke

 $\overline{a}$ 

- $\ddot{\phantom{0}}$
- $\overline{1}$
- $\mathbf 0$
- $\overline{1}$
- 
- $\overline{3}$
- $\overline{4}$
- $\overline{5}$ 
	-
- $6\phantom{a}$

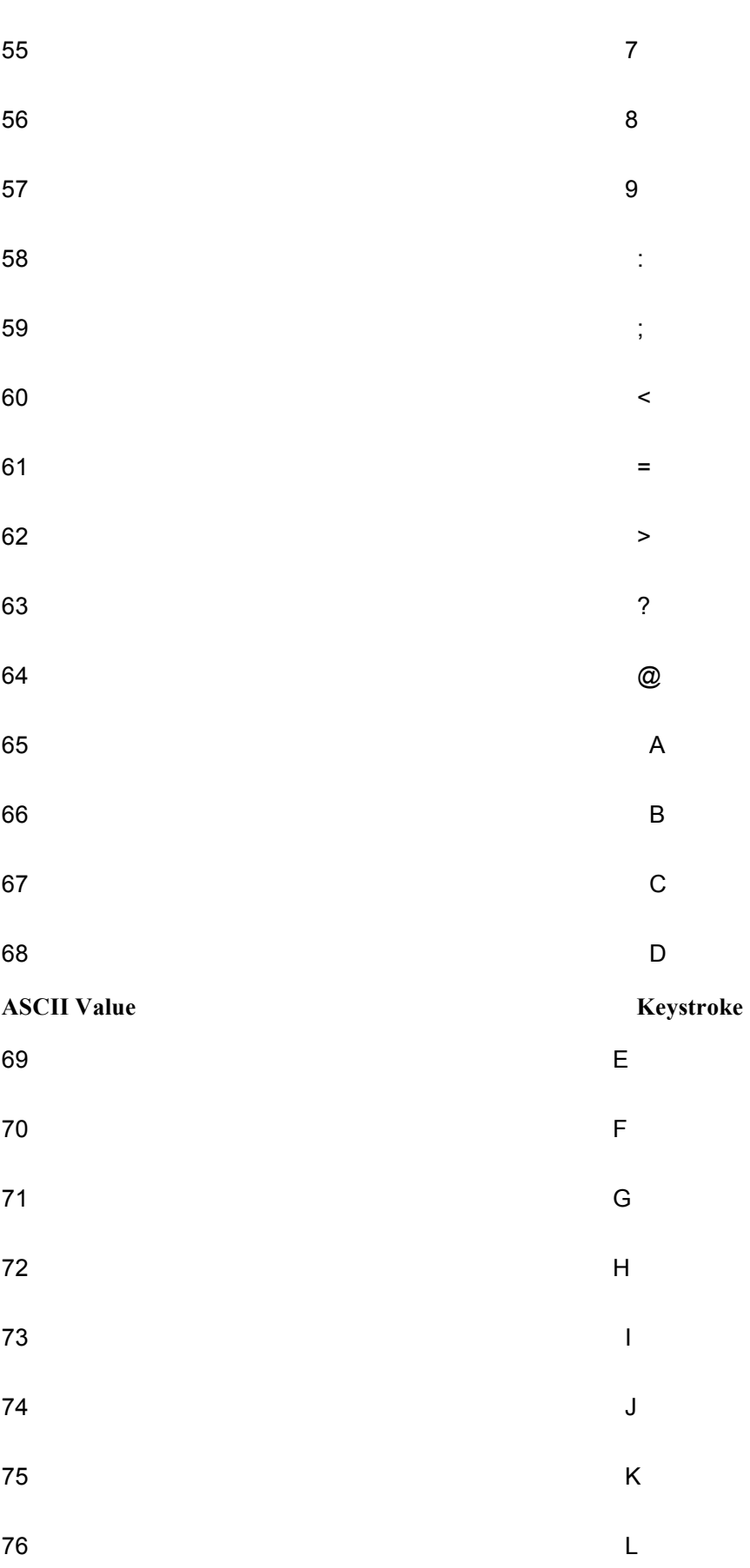

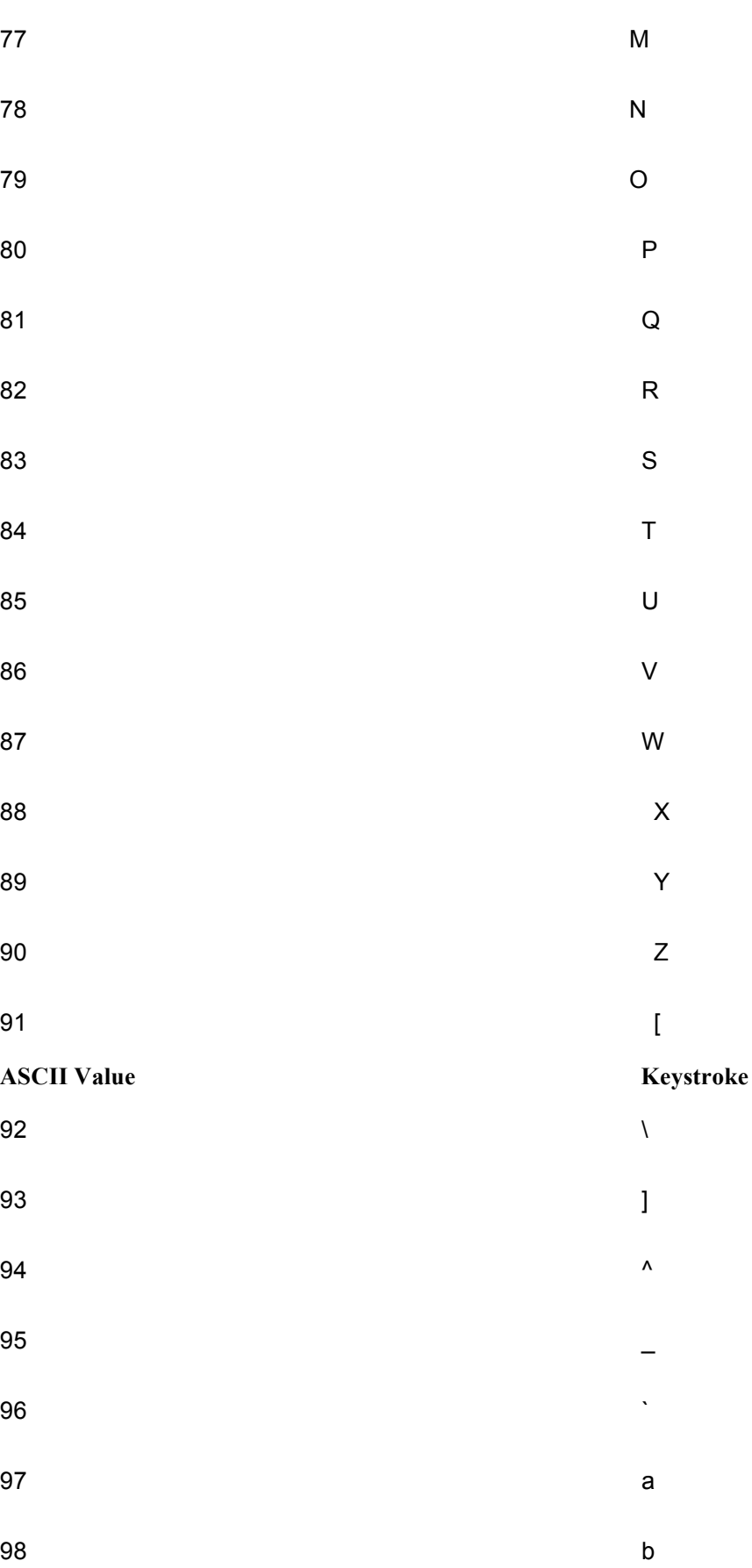

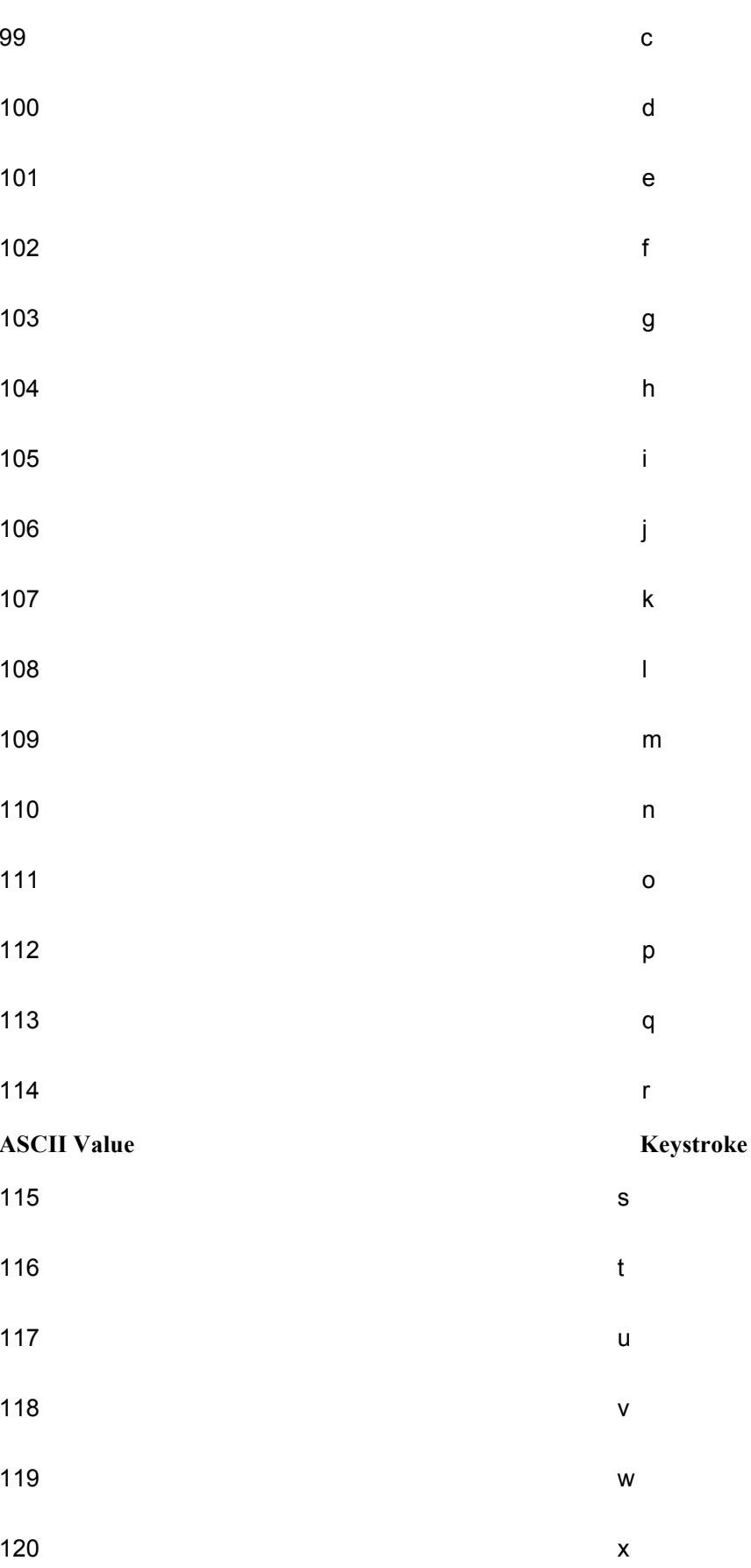

 $20\,$ 

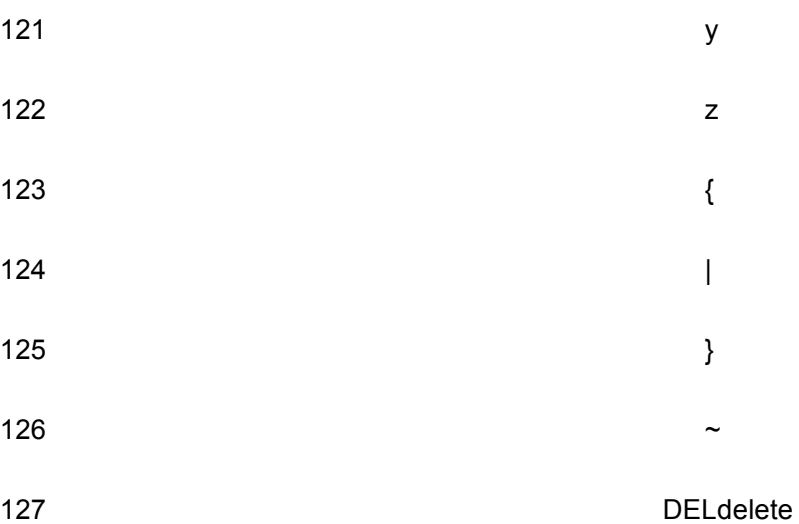